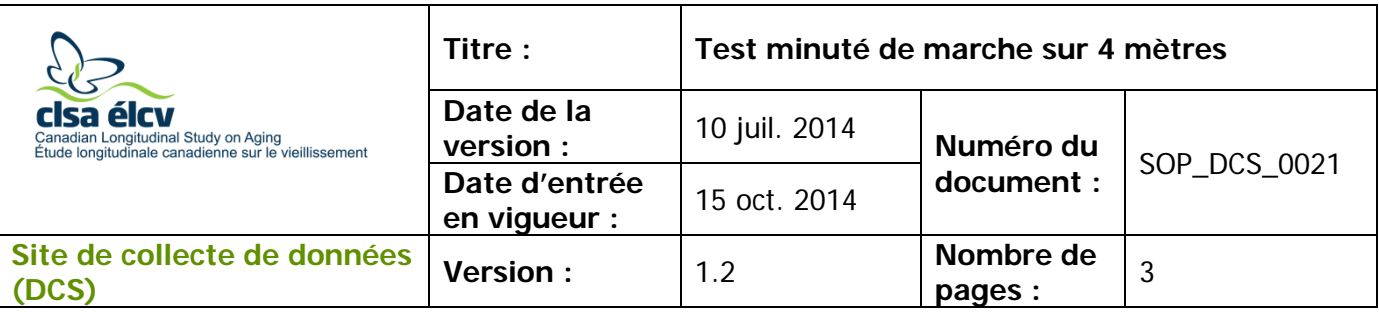

### **1.0 Objet**

Le présent document a pour objet de définir une marche à suivre uniforme pour réaliser le test minuté de marche sur 4 mètres.

# **2.0 Portée**

Ce document doit être utilisé par le personnel du Site de collecte de données pour réaliser le test de marche sur 4 mètres avec un participant et en noter le résultat.

### **3.0 Responsabilités**

Le personnel du Site de collecte de données a la responsabilité de suivre la procédure décrite dans la version courante et validée du mode opératoire normalisé.

# **4.0 Documents connexes**

S. o.

### **5.0 Définitions**

• **Aides à la mobilité :** instruments, appareils ou aides qui aident une personne à être mobile ou indépendante (p. ex. : canne ou marchette).

### **6.0 Équipement**

S. o.

### **7.0 Fournitures**

- Chronomètre validé;
- Zone où des marques ont été faites pour mesurer la distance en mètres.

### **8.0 Marche à suivre**

### **Contre-indications**

Le participant est incapable de se tenir debout ou de marcher sans l'aide d'une autre personne (questionnaire sur les contre-indications).

**REMARQUE :** Le participant peut utiliser une aide à la mobilité (inscrire l'aide à la mobilité utilisée dans la section réservée aux commentaires dans Onyx).

**Important :** La position du participant est très importante afin que le test soit reproductible et qu'on puisse comparer les visites. Les étapes les plus importantes sont

indiquées avec l'icône suivante :

**Étape 1 :** Dans Onyx, dans l'onglet **Entrevue**, cherchez la mesure « Marche sur 4m » dans la liste des étapes. Cliquez sur **Démarrer** dans la colonne **Actions**.

L'utilisation du genre masculin a été adoptée afin de faciliter la lecture et n'a aucune intention discriminatoire.

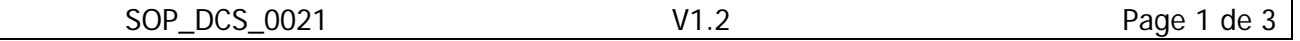

- **Étape 2 :** La fenêtre « Marche sur 4m : Démarrer » apparaîtra.
- **Étape 3 :** Scannez le code à barres représentant le numéro d'entrevue du participant, puis cliquez sur **Continuer**.
- **Étape 4 :** Expliquez les consignes et faites une démonstration du test au participant. Montrez-leur comment faire en marchant d'un pas normal de la position de départ, c.-à-d. les orteils derrière la ligne de départ, et en traversant la ligne d'arrivée située à 4 mètres de la ligne de départ. Les positions de départ et d'arrivée sont illustrées à la Figure 1 ci-dessous. Cliquez sur **Suivant** dans Onyx.

**Figure 1.0 : Positions de départ et d'arrivée**

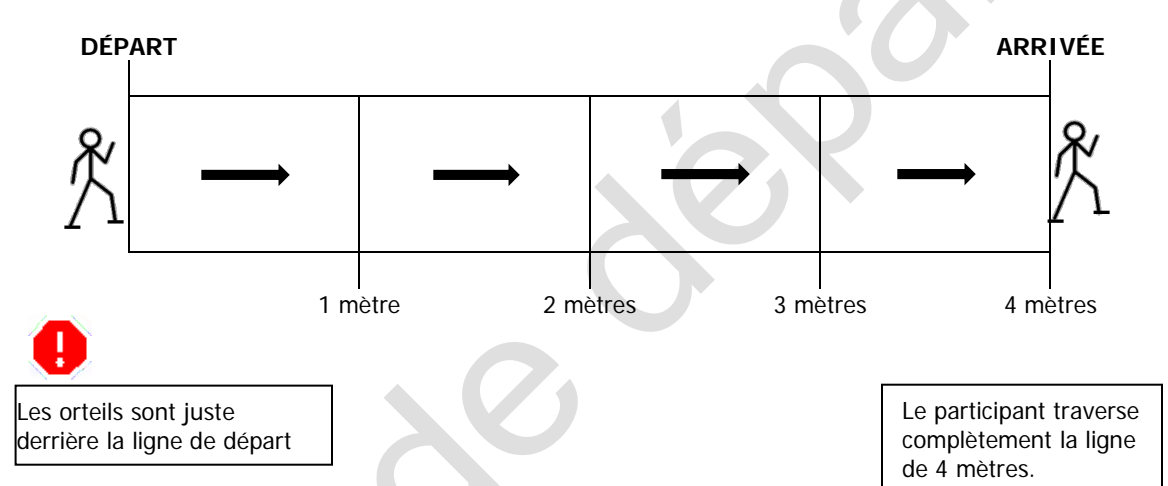

**Note : Si le participant utilise une marchette, elle peut être placée à n'importe quel endroit devant le participant, même si elle dépasse la ligne de départ. Il importe surtout que les pieds du participant soient juste derrière cette ligne de départ.**

- **Étape 5 :** Permettez au participant de faire un essai pour se pratiquer avant de commencer le test.
- **Étape 6 :** Demandez au participant de retourner à la position de départ. Dites au participant que le chronométrage commencera quand vous direz « **Prêt, partez** ». L'employé du Site de collecte de données se place à la ligne d'arrivée.
- **Étape 7 :** L'employé du Site de collecte de données commence le chronométrage immédiatement après avoir dit « Prêt, partez ». N'attendez pas que le participant ait commencé à marcher.

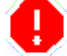

**Étape 8 : Arrêtez** le chronomètre quand le participant a complètement traversé la ligne d'arrivée.

**Étape 9 :** Dites au participant d'arrêter de marcher quand il aura fait quelques pas après la ligne d'arrivée.

- **Étape 10 :** Inscrivez le résultat en « secondes : millisecondes » dans Onyx. Compléter les questions restantes dans Onyx.
- **Étape 11 :** Cliquez sur **Suivant**. L'écran de conclusion apparaîtra et vous indiquera que vous avez complété les mesures.
- **Étape 12 :** Cliquez sur **Terminer**. La fenêtre « Marche sur 4 m : Terminer » apparaîtra.
- **Étape 13 :** Inscrivez toute raison qui aurait pu affecter ou influencer la prise de mesure dans le champ consacré aux **commentaires** dans Onyx. Assurez-vous que les commentaires ne contiennent aucune information personnelle qui pourrait permettre d'identifier le participant.
- **Étape 14** : Cliquez sur **Continuer** pour retourner à la page de statut.

# **9.0 Documentation et formulaires**

• **CRF\_DCS\_0021 –** Fiche d'observations : Test de marche sur 4 mètres

# **10.0 Références**

- Multicenter AIDS Cohort Study (MACS) [Internet]. Timed walk and hand grip strength protocol; [updated 2008 Oct 30]. Available from: [http://www.statepi.jhsph.edu/macs/Questionnaires/Guidelines/v50guide](http://www.statepi.jhsph.edu/macs/Questionnaires/Guidelines/v50guide-frailty.pdf)[frailty.pdf](http://www.statepi.jhsph.edu/macs/Questionnaires/Guidelines/v50guide-frailty.pdf)
- Ávila-Funes JA, Gray-Donald K, Payette H. Association of nutritional risk and depressive symptoms with psychical performance in the elderly: The Quebec Longitudinal Study of Nutrition as a Determinant of Successful Aging (NuAge). J Am Coll Nutr. 2008; 27(4):492-8.

# **Historique des révisions – entrevue initiale**

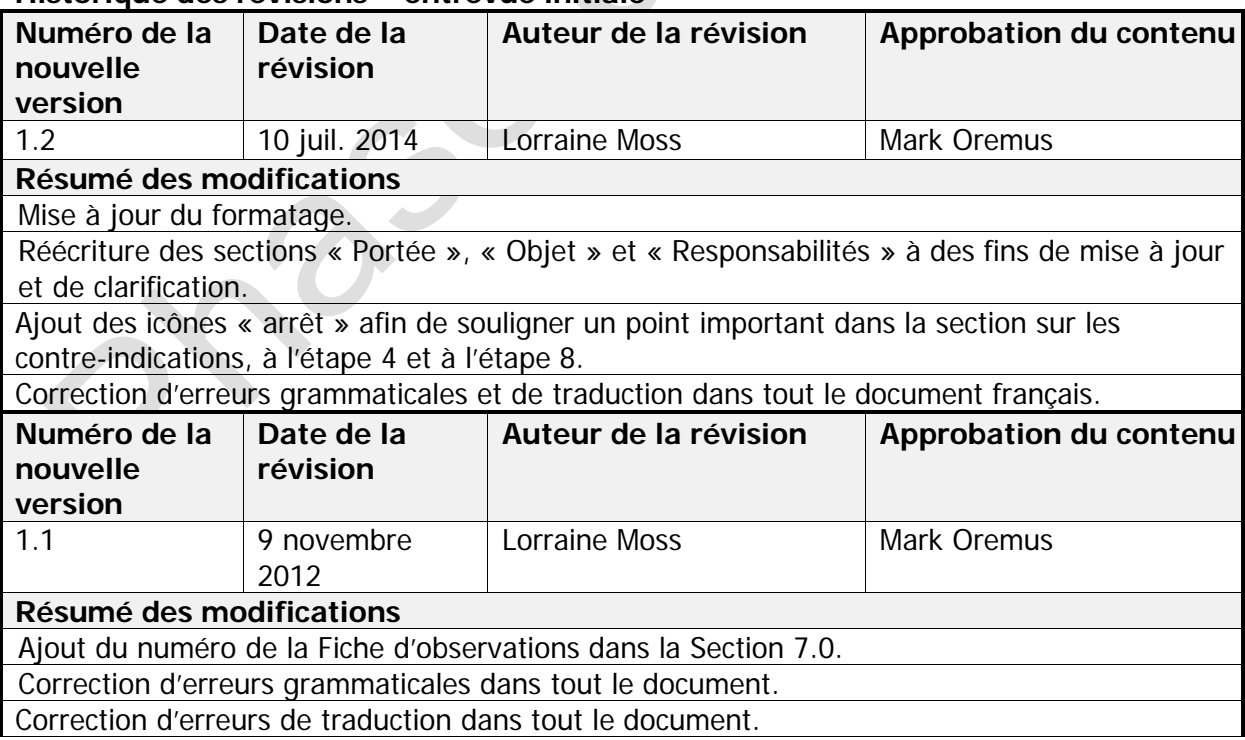